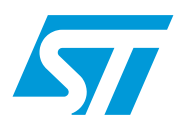

# ST10F27xZx CAN library

## **Introduction**

The ST10F27xZx product family provides two C-CAN cells with enhanced features compared to the B-CAN cell implemented in the ST10F269 family.

This ST10F27xZx software CAN library user manual gives guidelines for using the C-CAN cell and, describes the different routines and data structures implemented in the CAN library.

The library is compatible with both Tasking and Keil.

 $\sqrt{2}$ 

# **Contents**

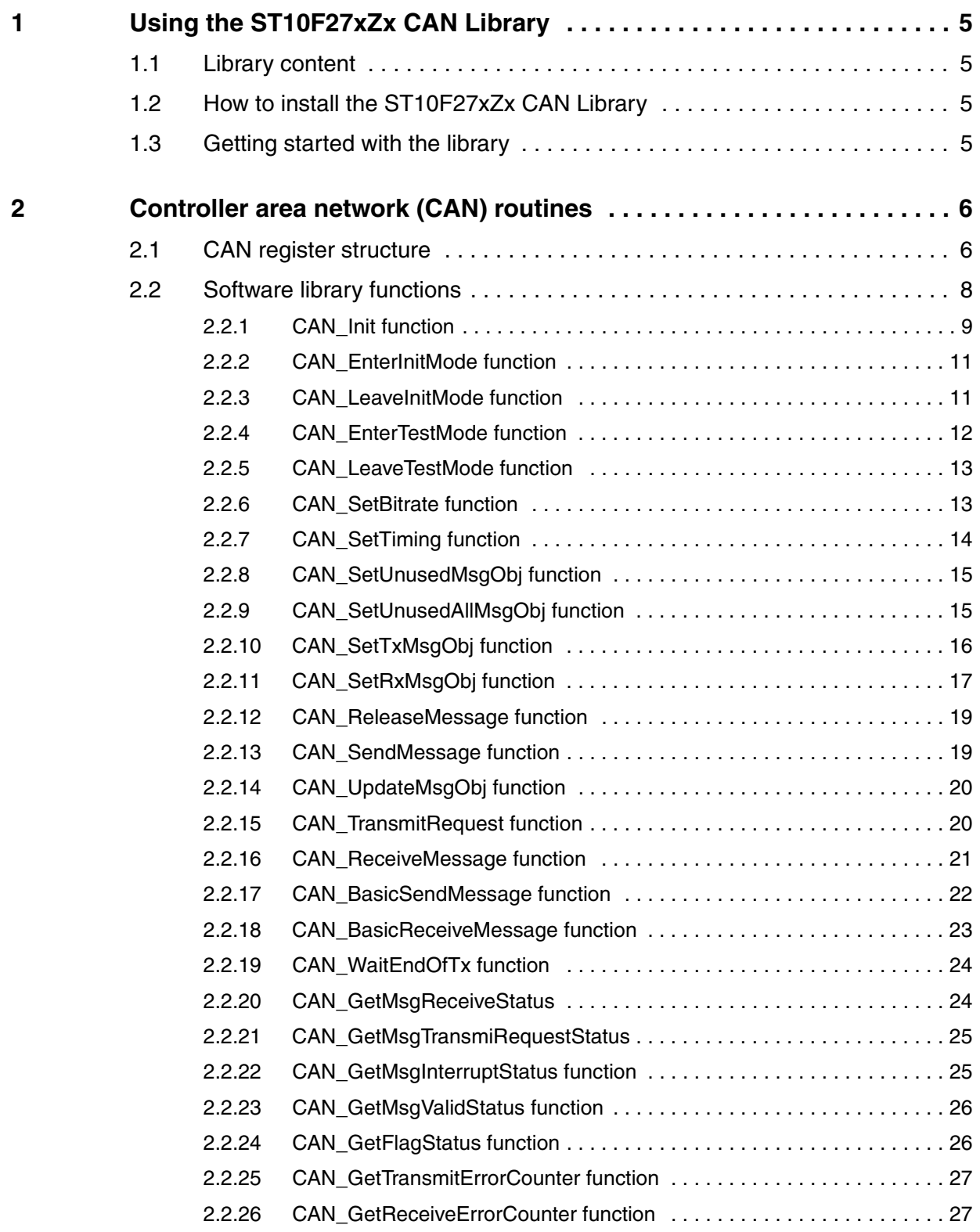

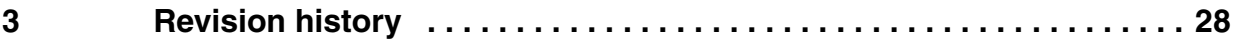

# **List of tables**

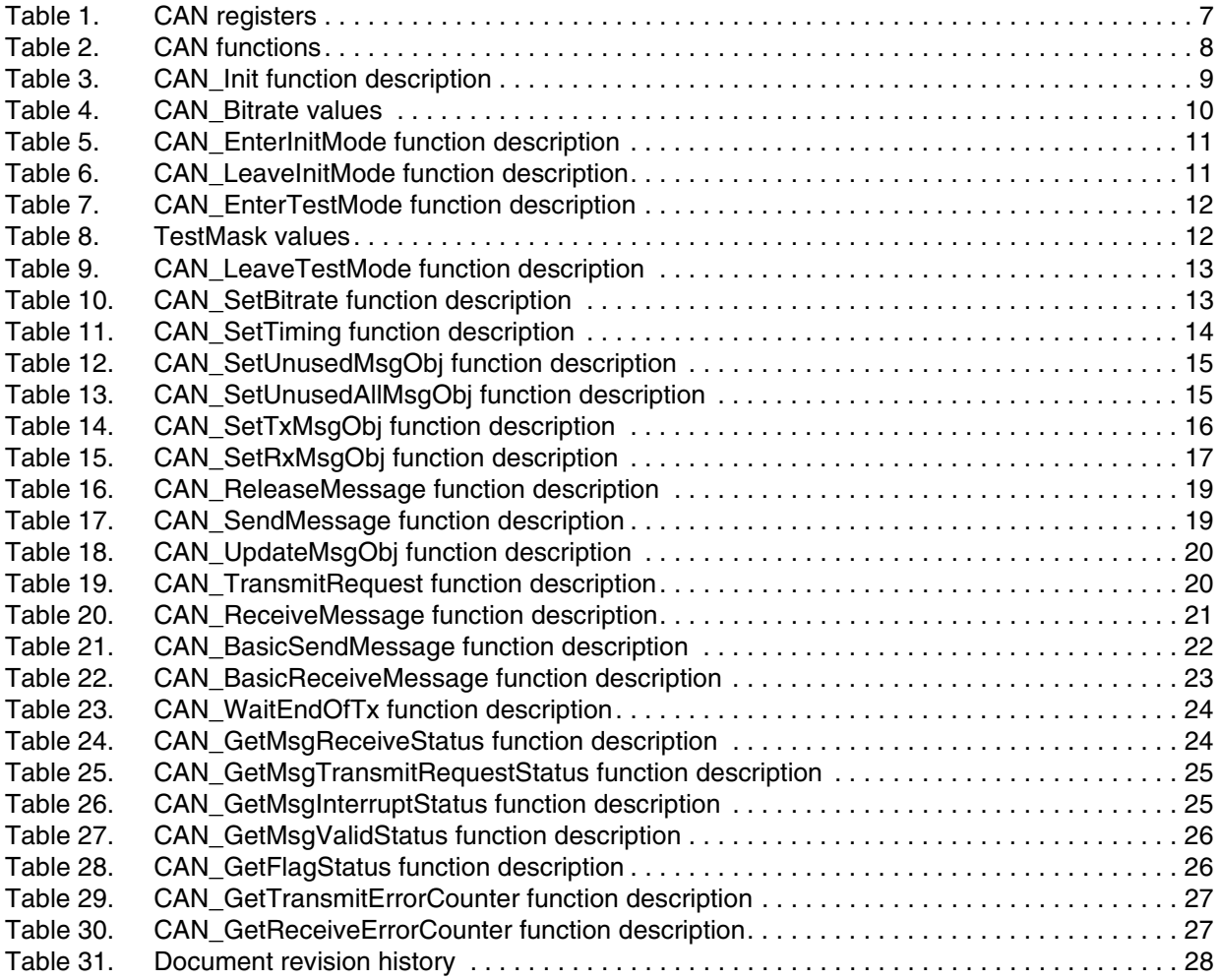

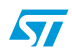

## <span id="page-4-0"></span>**1 Using the ST10F27xZx CAN Library**

## <span id="page-4-1"></span>**1.1 Library content**

The ST10F27xZx CAN library is a software package consisting of a zip file containing the following folders:

- Library containing the C source and header files.
	- st10f27x\_can.c C source file containing the C source of the library functions
	- st10f27 can.h: header file containing the function prototypes and the CAN interface definitions
	- st10F27x types.h: header files containing the definition of data types used by the library.
- Example folder with two examples on how to use the CAN library functions. Polling and interrupt examples are provided.

CAN cell access is made using pointers to the CAN cell addresses. This makes the library compatible with both Keil and Tasking. The provided examples are compiled and tested under Tasking toolchain. Applications can be ported easily to the Keil toolchain.

## <span id="page-4-2"></span>**1.2 How to install the ST10F27xZx CAN Library**

The ST10F27xZx CAN library is delivered as an archive file with .zip extension. To install the CAN library, the user needs to unzip the file in the directory where the library has to be copied.

## <span id="page-4-3"></span>**1.3 Getting started with the library**

To use the CAN library, the user should include the st10f27x\_can.h header file.

The two CAN interfaces are accessed using the structure pointing to their addresses. CAN and IF interface definitions are located in st10f27x\_can.h. When calling the CAN library functions, the user should use the CAN1 or CAN2 parameter.

The user should pay attention to the bitrate configuration: if the application environment is different from the library conditions, the user should recalculate the seg1, seg2,brp and sjw CAN bit timing parameters. This is the case when  $ST10$  frequency  $=$  40 MHz and the CAN clock input is derived from the clock generator divided by 2 (see XMISC register).

For more details, please refer to the CAN bit timing configuration in the ST10F27xZx user manual.

The CAN input/output pins must be configured by the user before using the CAN library.

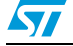

## <span id="page-5-0"></span>**2 Controller area network (CAN) routines**

*[Section 2.1](#page-5-1)* describes the data structures used in the CAN software library and *[Section 2.2](#page-7-0)* gives a list of the software library functions.

*Note: Before using any CAN function, the I/O ports linked to the CAN RX and CAN TX pins must be configured as follows: CAN RX pin in input mode and CAN TX pin in output mode. This is not performed by the library.*

## <span id="page-5-1"></span>**2.1 CAN register structure**

The structures of the *CAN\_TypeDef* and *CAN\_MsgObj\_TypeDef* registers are defined in the *st10f27x\_can.h* file as follows:

```
typedef volatile struct
   {
     vu16 CRR;
     vu16 CMR;
     vu16 M1R;
     vu16 M2R;
     vu16 A1R;
     vu16 A2R;
     vu16 MCR;
     vu16 DA1R;
     vu16 DA2R;
     vu16 DB1R;
    v<sub>116</sub> DR<sub>2R</sub>.
     u16 EMPTY0[13];
} CAN_MsgObj_TypeDef;
typedef volatile struct
{
   vu16 CR;
   vu16 SR;
   vu16 ERR;
  v<sub>11</sub>16 RTR.
   vu16 IDR;
   vu16 TESTR;
   vu16 BRPR;
   u16 EMPTY0;
   CAN_MsgObj_TypeDef sMsgObj[2];
   u16 EMPTY1[8];
   vu16 TXR1R;
   vu16 TXR2R;
   u16 EMPTY2[6];
   vu16 ND1R;
   vu16 ND2R;
  u16 EMPTY3[6];
   vu16 IP1R;
   vu16 IP2R;
   u16 EMPTY4[6];
   vu16 MV1R;
   vu16 MV2R;
} CAN_TypeDef;
```
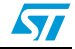

CAN registers are listed in the following table:

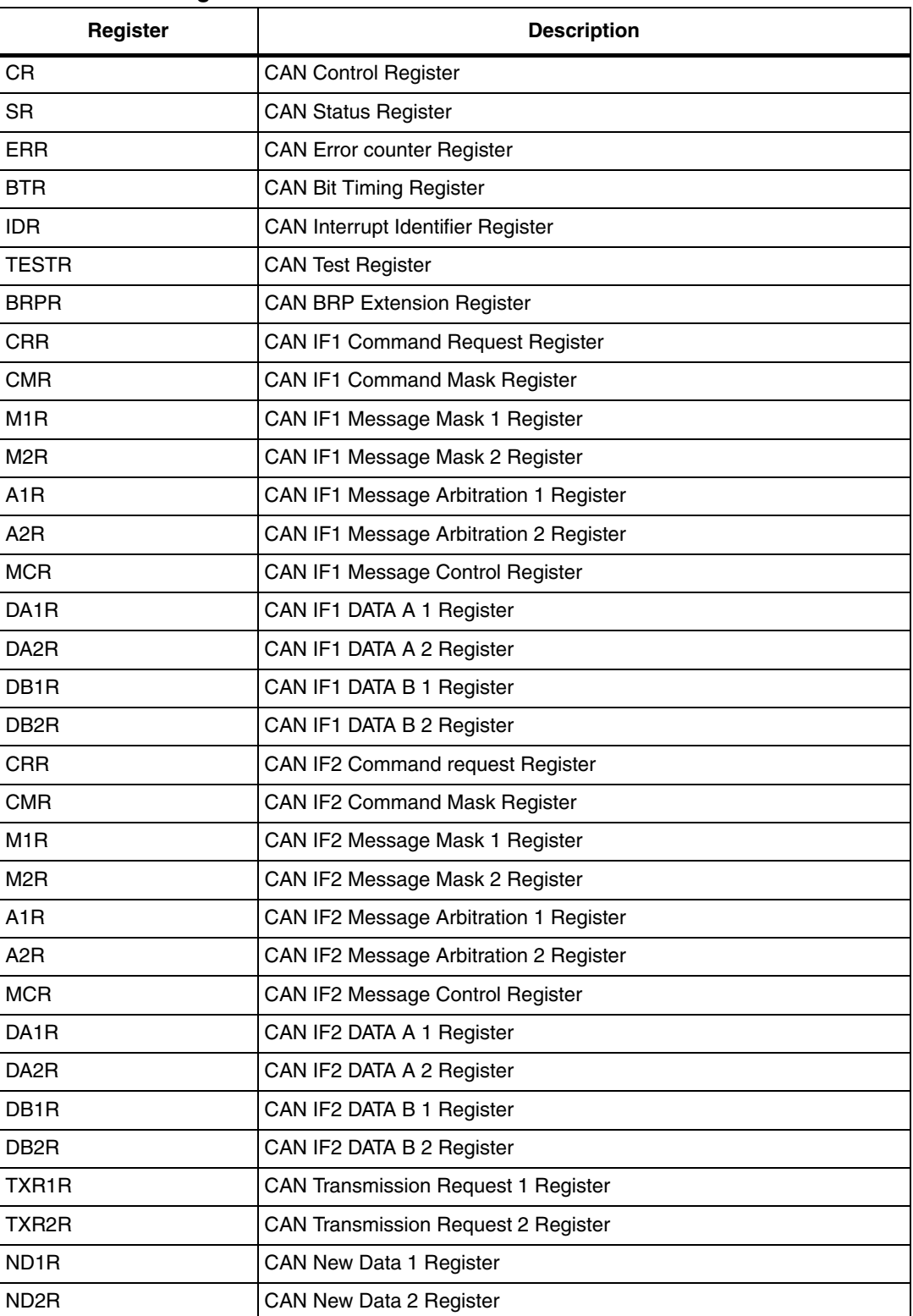

<span id="page-6-0"></span>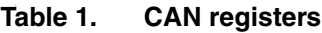

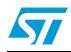

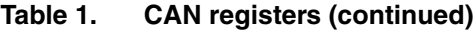

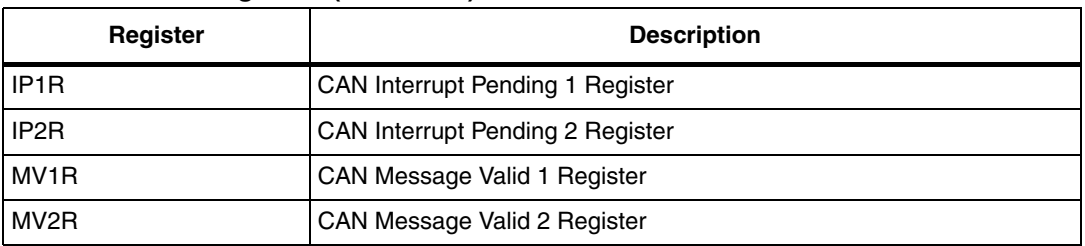

The CAN1 and CAN2 are defined in the *st10f27x\_can.h* file as follows:

```
/* C-CAN modules defintion */<br>#define CAN1_BASE
#define CAN1_BASE 0xEF00
#define CAN2_BASE 0xEE00
#define CAN1 ( (CAN_TypeDef *) CAN1_BASE)
#define CAN2 ( (CAN_TypeDef *) CAN2_BASE)
```
*Note: To use CAN1 and/or CAN2 interfaces, the CAN1EN and/or CAN2EN bits must be set in the XPERCON register before configuring the SYSCON register.*

## <span id="page-7-0"></span>**2.2 Software library functions**

The functions of the CAN library are listed in the following table and are described in the corresponding subsections:

<span id="page-7-1"></span>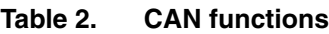

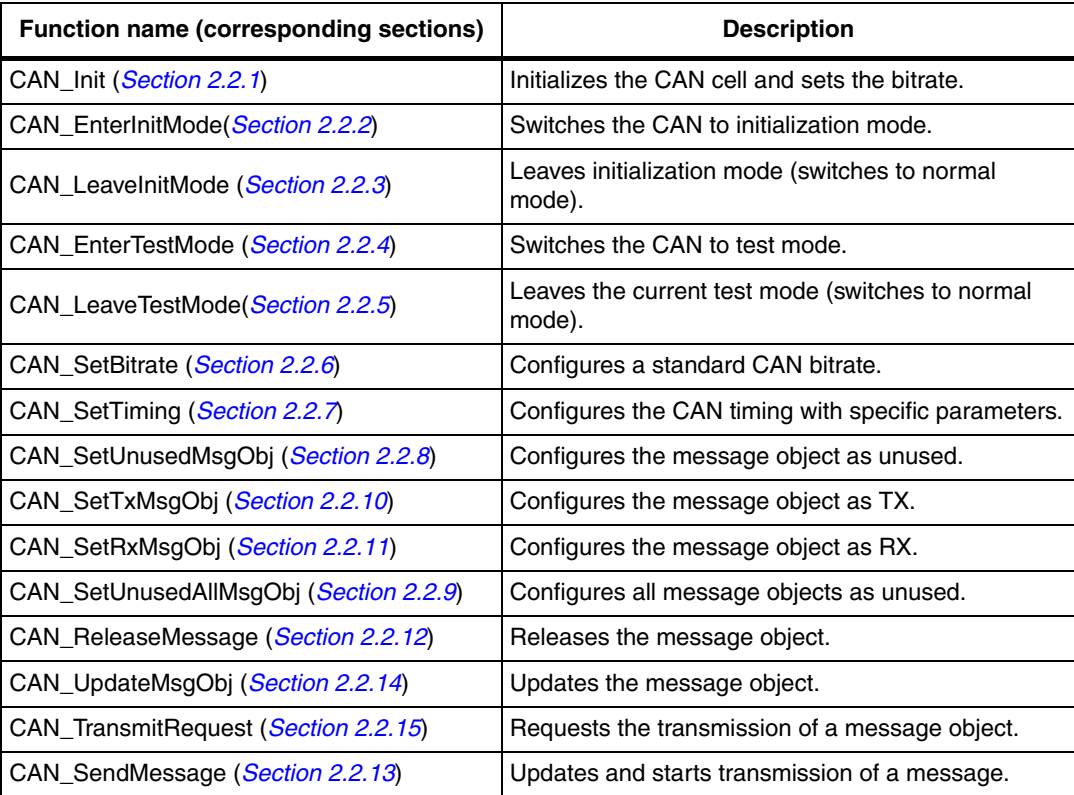

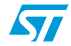

| <b>Function name (corresponding sections)</b>                   | <b>Description</b>                                                    |
|-----------------------------------------------------------------|-----------------------------------------------------------------------|
| CAN_ReceiveMessage (Section 2.2.16)                             | Gets the message, if received.                                        |
| CAN_BasicSendMessage (Section 2.2.17)                           | Starts transmission of a message in BASIC mode.                       |
| CAN_BasicReceiveMessage (Section 2.2.18)                        | Gets the message in BASIC mode, if received.                          |
| CAN_WaitEndOfTx (Section 2.2.19)                                | Waits until the end of transmission of a frame.                       |
| CAN_GetMsgReceiveStatus (Section 2.2.20)                        | Tests the waiting status of a received message.                       |
| CAN GetMsgTransmitRequestStatus<br>(Section 2.2.21)             | Tests the request status of a transmitted message.                    |
| CAN_GetMsgInterruptStatus (Section 2.2.22)                      | Tests the interrupt status of a message object.                       |
| CAN GetMsgValidStatus (Section 2.2.23)                          | Tests the validity of a message object (ready to use).                |
| CAN GetFlagStatus (Section 2.2.24)                              | Returns the status of the TxOK, RxOK, EPASS,<br>EWARN and BOFF flags. |
| <b>CAN GetTransmitErrorCounter</b><br>( <i>Section 2.2.25</i> ) | Gets the CAN transmit Error counter.                                  |
| <b>CAN GetReceiveErrorCounter</b><br>( <i>Section 2.2.26</i> )  | Gets the CAN receive Error counter.                                   |

**Table 2. CAN functions (continued)**

## <span id="page-8-0"></span>**2.2.1 CAN\_Init function**

#### <span id="page-8-1"></span>Table 3. **Table 3. CAN\_Init function description**

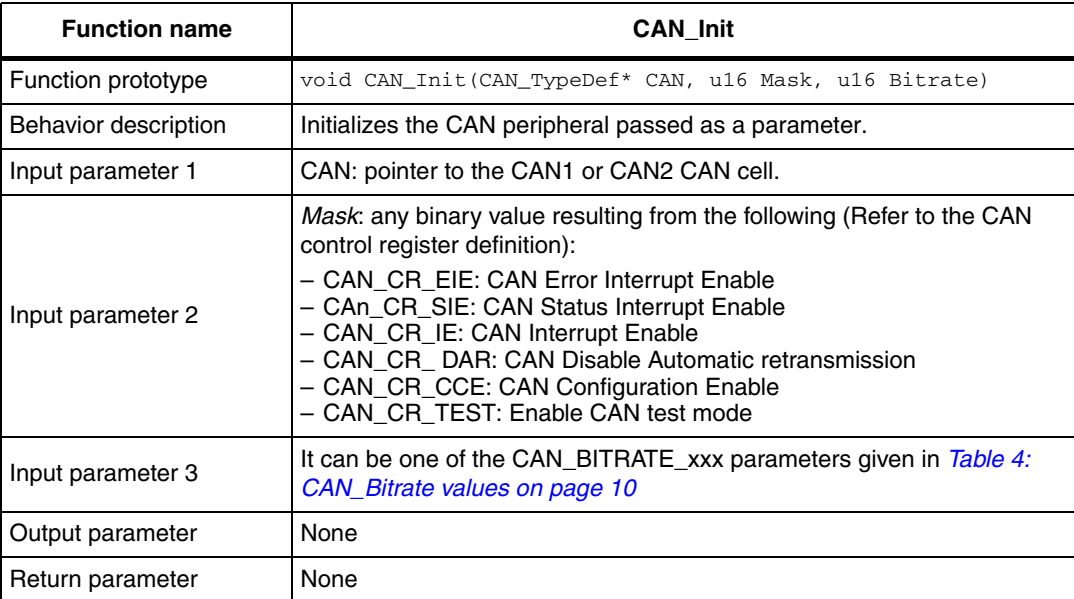

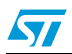

| <b>Function name</b>   | <b>CAN Init</b>                                                                                                    |
|------------------------|----------------------------------------------------------------------------------------------------|
| Required preconditions | The standard bitrates are given for a 40 MHz ST10 frequency and the<br>1/2 prescaler is activated at the CAN input. For other configurations, use<br>the CAN_SetTiming function. |
| Called functions       | CAN_EnterInitMode()<br>CAN_SetBitrate()<br>CAN_EnterTestMode()<br>CAN_LeaveInitMode()                                                                                            |

**Table 3. CAN\_Init function description (continued)**

#### **Bitrate**

The CAN bitrate values are given in the following table:

<span id="page-9-0"></span>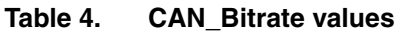

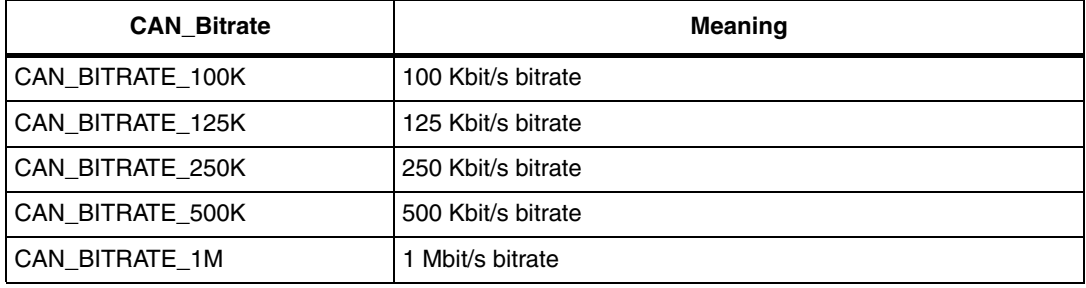

The given bitrates correspond to an ST10 frequency of 40 MHz with prescaler 2 activated at the CAN input.

#### **Example**:

This example illustrates how to initialize the CAN1 at 500 Kbit/s and enable the interrupts.  $\{$ 

```
CAN_Init(CAN1, CAN_CR_IE, CAN_BITRATE_500K);
}
}
```
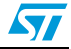

## <span id="page-10-0"></span>**2.2.2 CAN\_EnterInitMode function**

<span id="page-10-2"></span>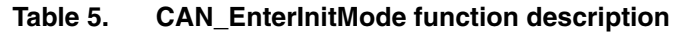

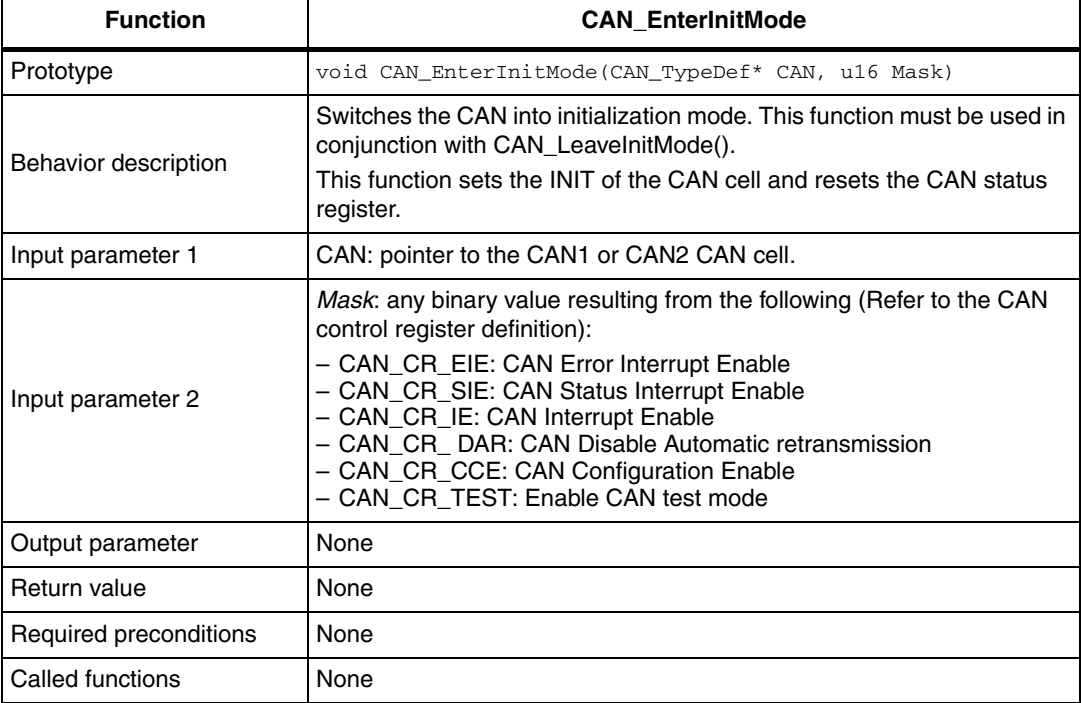

## <span id="page-10-1"></span>**2.2.3 CAN\_LeaveInitMode function**

<span id="page-10-3"></span>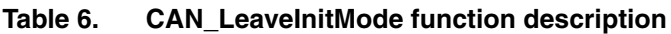

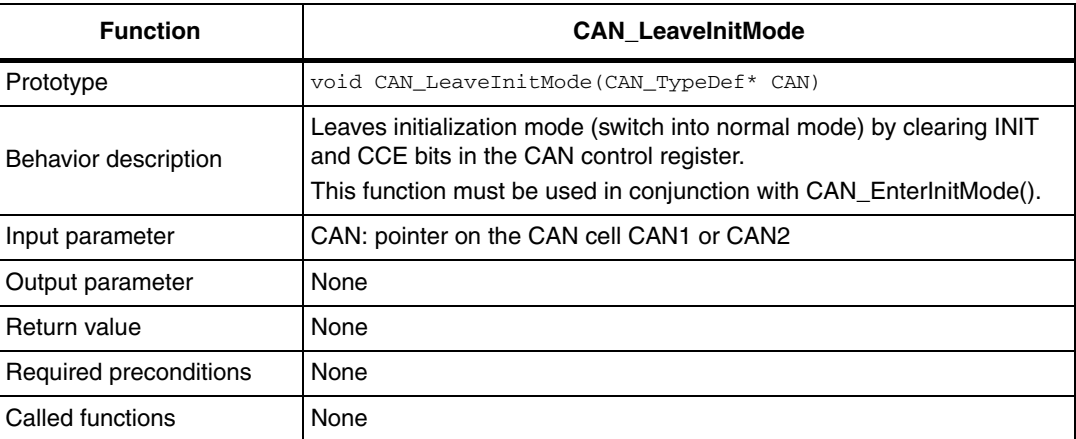

## <span id="page-11-0"></span>**2.2.4 CAN\_EnterTestMode function**

<span id="page-11-1"></span>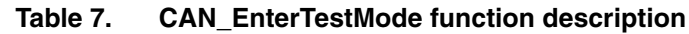

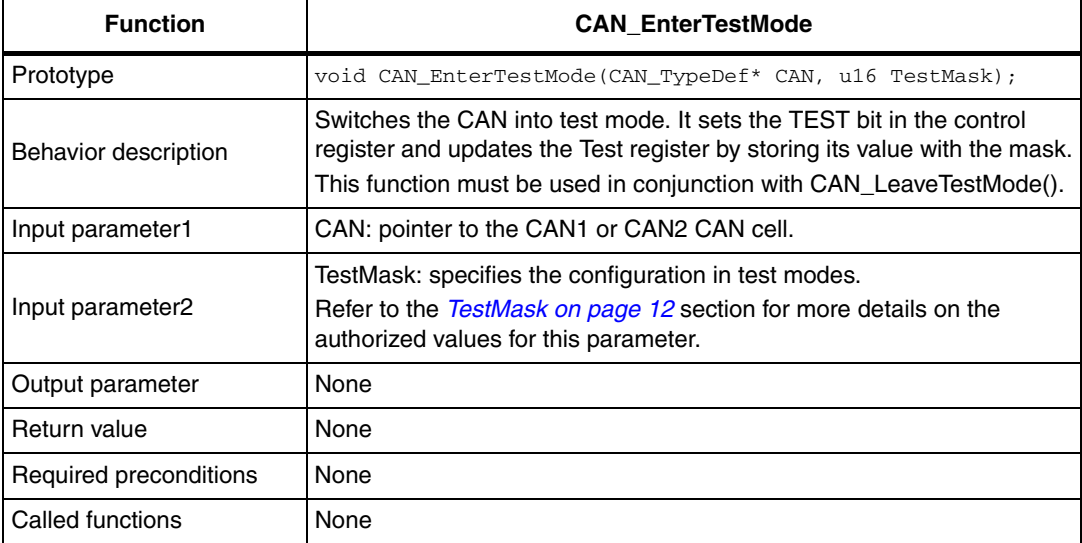

### **TestMask**

Specifies the CAN configuration in test modes. The different values are given in the following table:

#### <span id="page-11-2"></span>Table 8. **TestMask values**

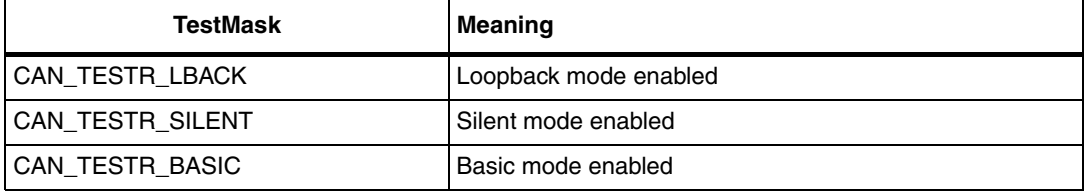

### **Example:**

This example illustrates how to switch the CAN1 into loopback mode, that is, RX is disconnected from the bus, and TX is internally linked to RX. {

CAN\_EnterTestMode(CAN1, CAN\_TESTR\_LBACK); }

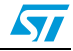

## <span id="page-12-0"></span>**2.2.5 CAN\_LeaveTestMode function**

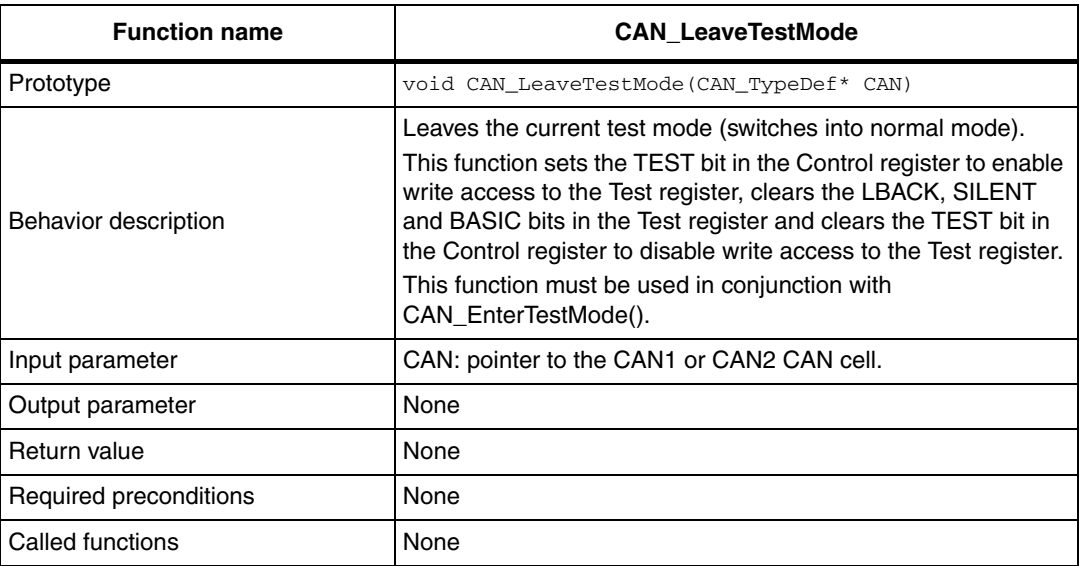

#### <span id="page-12-2"></span>Table 9. **Table 9. CAN\_LeaveTestMode function description**

#### **Example:**

```
{ 
CAN_LeaveTestMode(CAN2);
}
```
## <span id="page-12-1"></span>**2.2.6 CAN\_SetBitrate function**

#### <span id="page-12-3"></span>**Table 10. CAN\_SetBitrate function description**

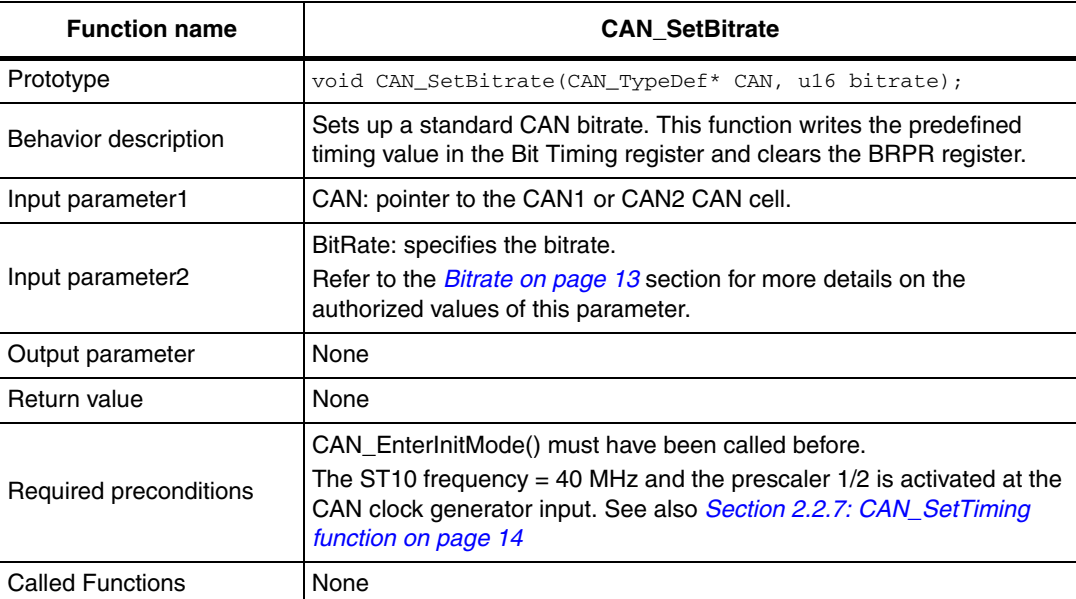

### **Bitrate**

The CAN bitrate values are given in *[Table 4: CAN\\_Bitrate values on page 10](#page-9-0)*.

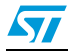

## <span id="page-13-0"></span>**2.2.7 CAN\_SetTiming function**

<span id="page-13-1"></span>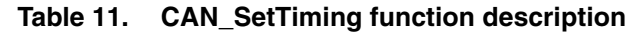

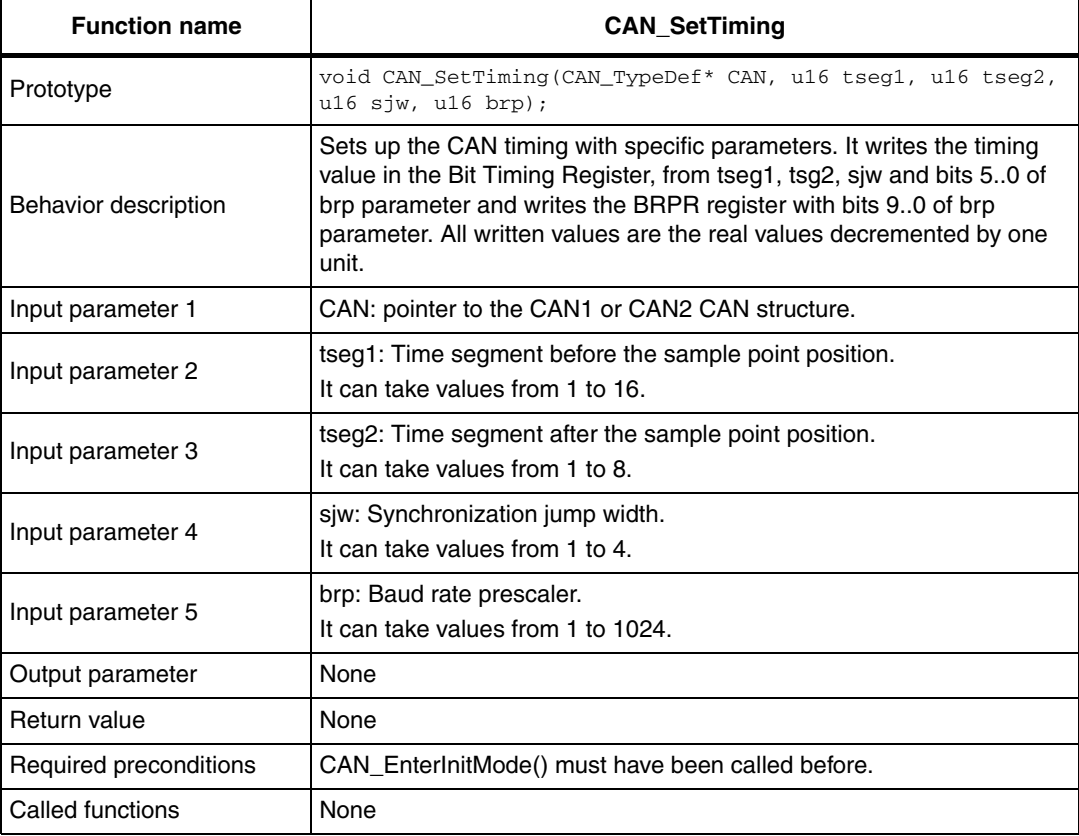

### **Example:**

This example illustrates how to enable the configuration change bit, to be able to set the specific timing parameters: TSEG1=11, TSEG2=4, SJW=4, BRP=5

```
{ 
CAN_EnterInitMode(CAN1, CAN_CR_CCE);
CAN_SetTiming(CAN1, 11, 4, 4, 5);
CAN_LeaveInitMode( CAN1 );
}
```
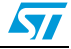

## <span id="page-14-0"></span>**2.2.8 CAN\_SetUnusedMsgObj function**

<span id="page-14-2"></span>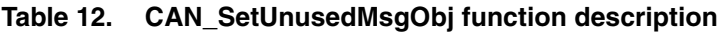

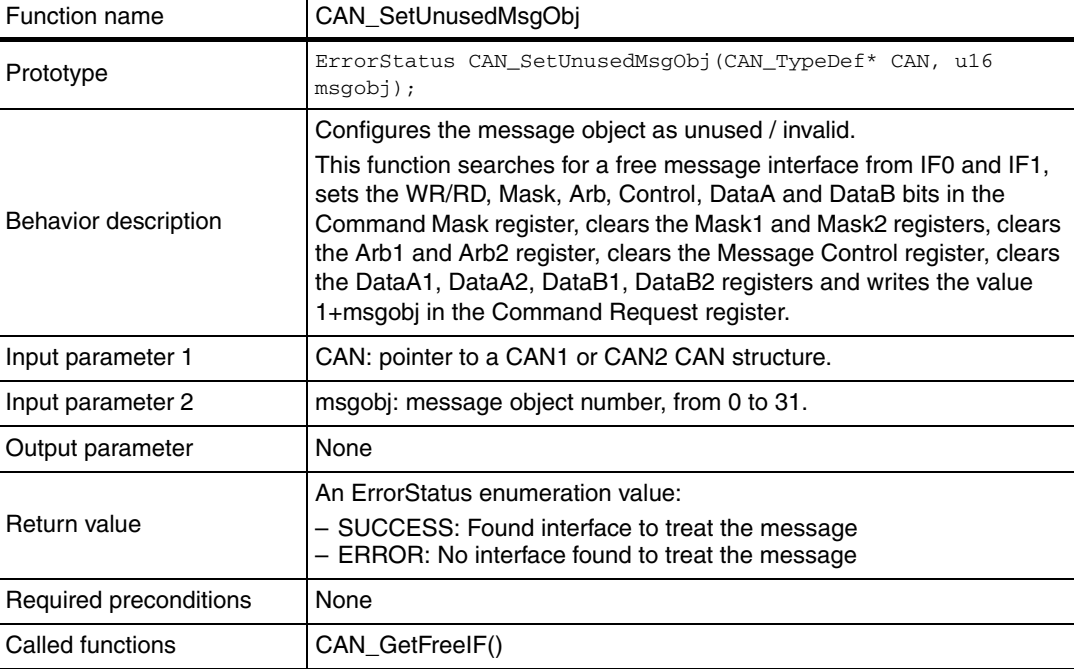

#### **Example:**

This example illustrates how to invalidate the message objects from 16 to 31 of CAN1: these objects will not be used by the hardware.

{ for (i=16; i<=31; i++) CAN\_SetUnusedMsgObj(CAN1, i); }

## <span id="page-14-1"></span>**2.2.9 CAN\_SetUnusedAllMsgObj function**

#### <span id="page-14-3"></span>**Table 13. CAN\_SetUnusedAllMsgObj function description**

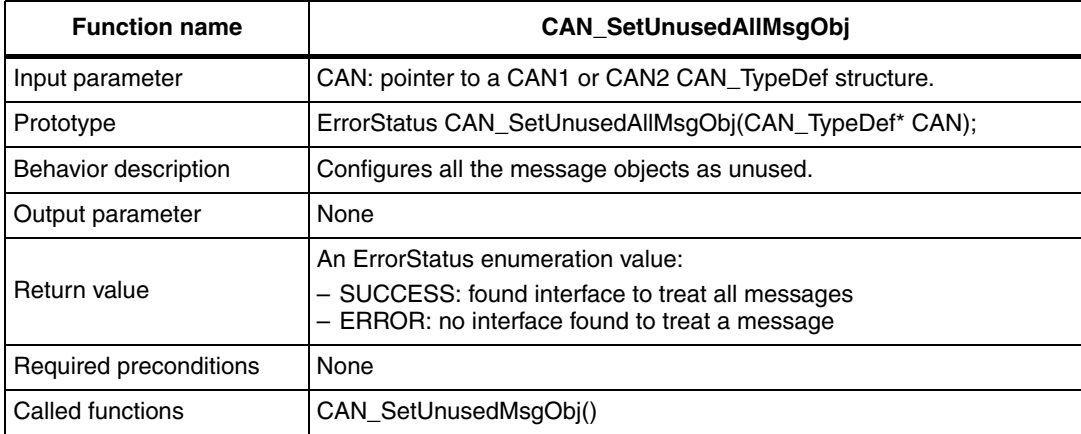

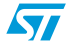

## <span id="page-15-0"></span>**2.2.10 CAN\_SetTxMsgObj function**

<span id="page-15-1"></span>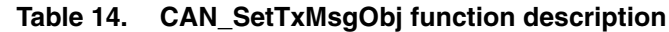

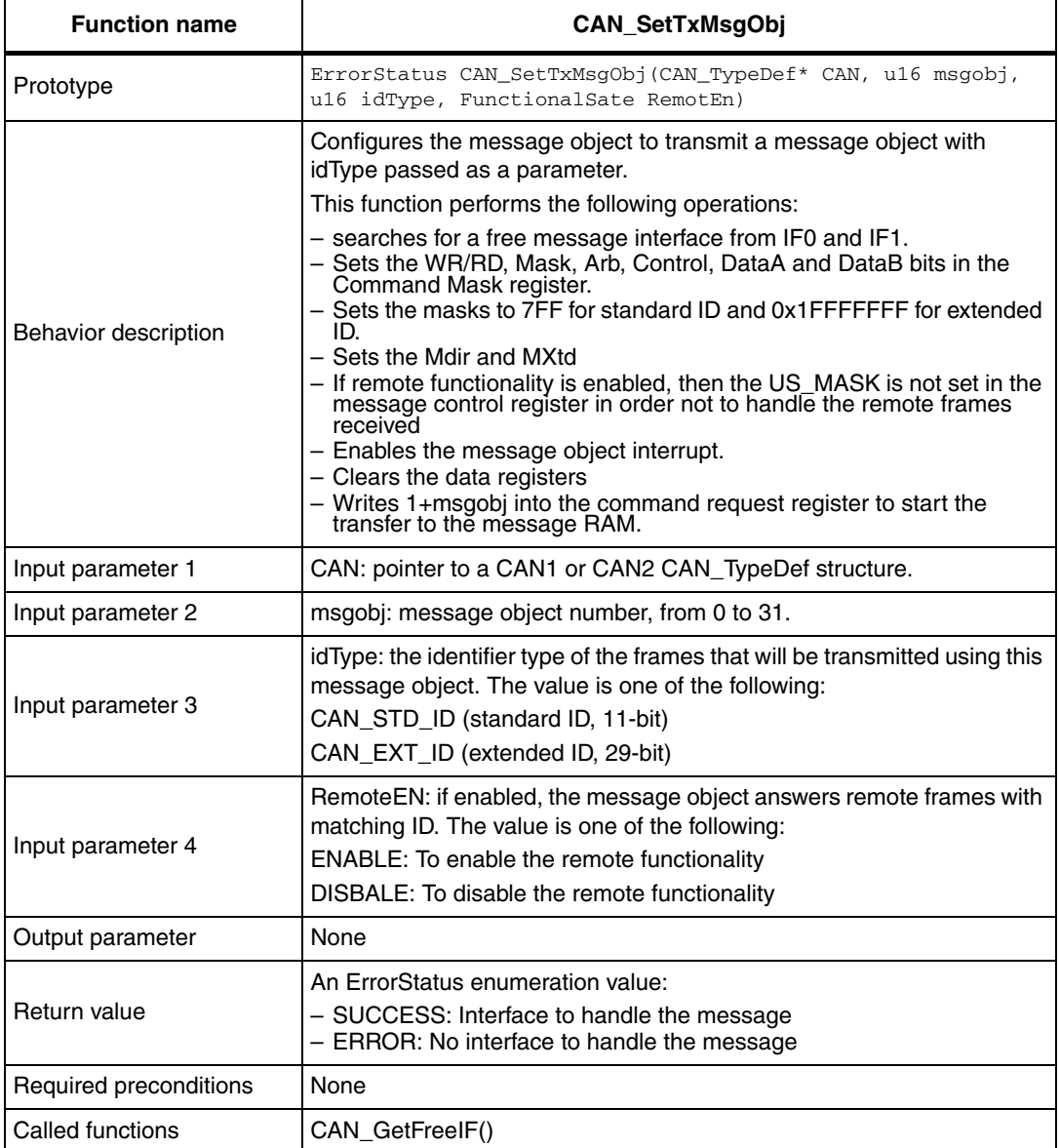

*Note: When defining which message object number to use for TX or RX, you must take into account the priority levels when processing the objects. The lowest number (0) has the highest priority and the highest number (31) has the lowest priority, whatever the type of the object. Also, for optimum performance, it is recommended not to have "holes" in the object list.*

#### **Example:**

This example illustrates how to define transmit message object 0 of CAN1 with standard identifiers and, how to disable the answer to remote frames with matching ID. {

```
CAN_SetTxMsgObj(CAN1, 0, CAN_STD_ID, DISABLE);
}
```
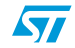

## <span id="page-16-0"></span>**2.2.11 CAN\_SetRxMsgObj function**

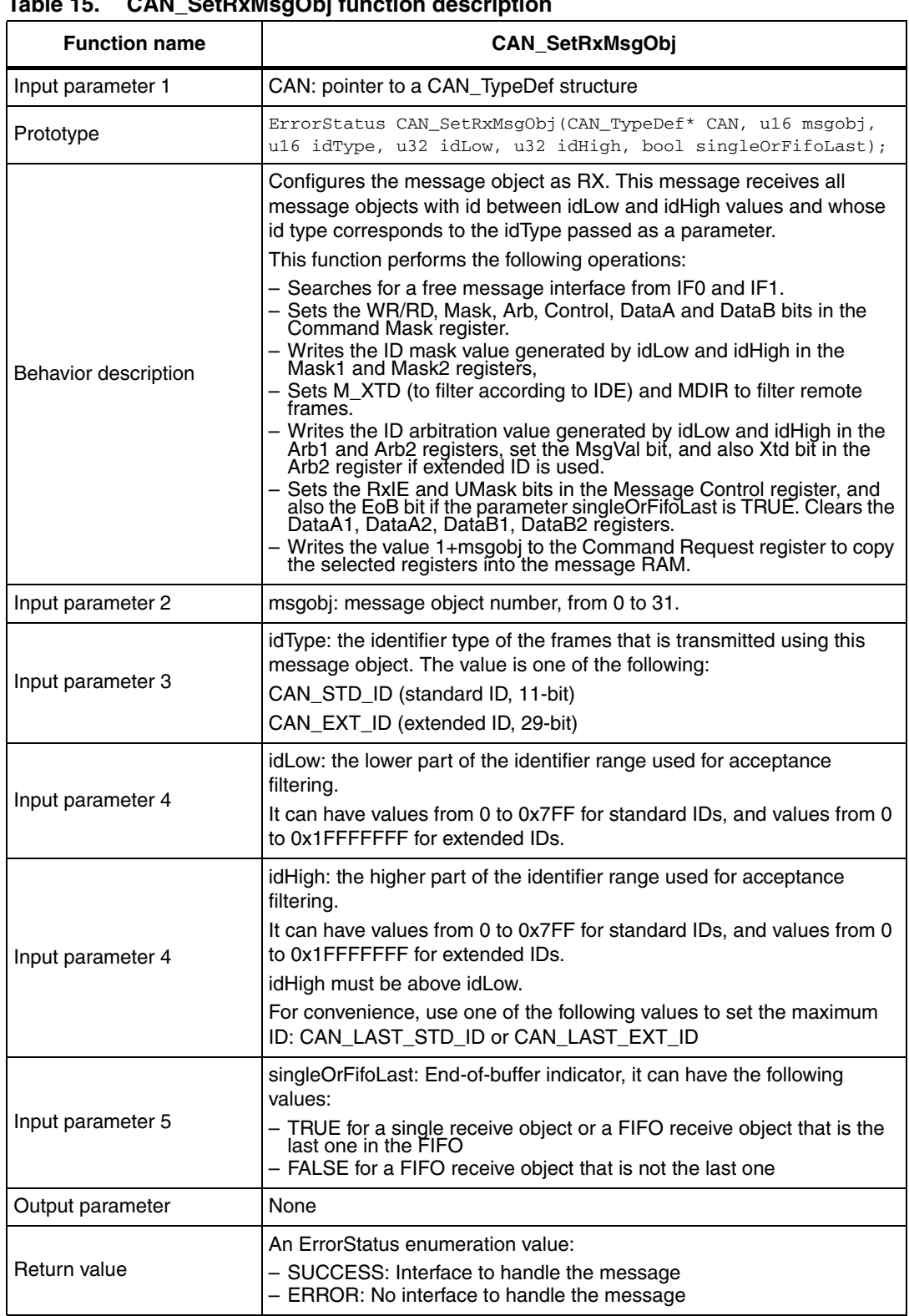

## <span id="page-16-1"></span>**Table 15. CAN\_SetRxMsgObj function description**

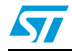

#### **Table 15. CAN\_SetRxMsgObj function description (continued)**

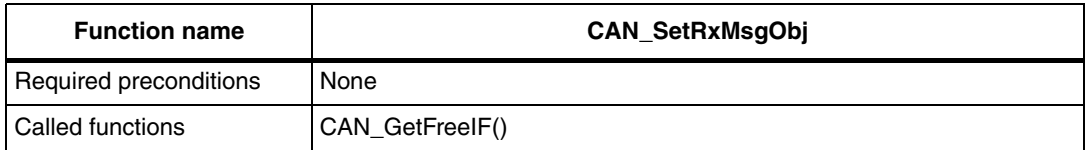

*Note: Care must be taken when defining an ID range: all combinations of idLow and idHigh will not always produce the expected result, because of the way identifiers are filtered by hardware. The criteria applied to keep a received frame is as follows: (received ID) AND (ID mask) = (ID arbitration), where AND is a bitwise operator.* 

> *Consequently, for idLow, it is generally better to choose a value with some LSBs cleared, and for idHigh, a value that "logically contains" idLow and with the same LSBs set. Example: the range 0x100-0x3FF will work, but the range 0x100-0x2FF will not work because 0x100 is not logically contained in 0x2FF (that is: 0x100 & 0x2FF = 0).*

#### **Example:**

This example illustrates how to define a 2 message FIFO and acceptance filtering: {

/\*Define a receive FIFO of depth 2 (objects 0 and 1) in CAN1 for standard identifiers, in which IDs are filtered in the range 0x400-0x5FF\*/ CAN\_SetRxMsgObj(CAN1, 0, CAN\_STD\_ID, 0x400, 0x5FF, FALSE); CAN\_SetRxMsgObj(CAN1, 1, CAN\_STD\_ID, 0x400, 0x5FF, TRUE); /\*Define a single receive object for extended identifiers, in which all IDs are filtered in\*/ CAN\_SetRxMsgObj(CAN1, 2, CAN\_EXT\_ID, 0, CAN\_LAST\_EXT\_ID, TRUE); }

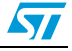

## <span id="page-18-0"></span>**2.2.12 CAN\_ReleaseMessage function**

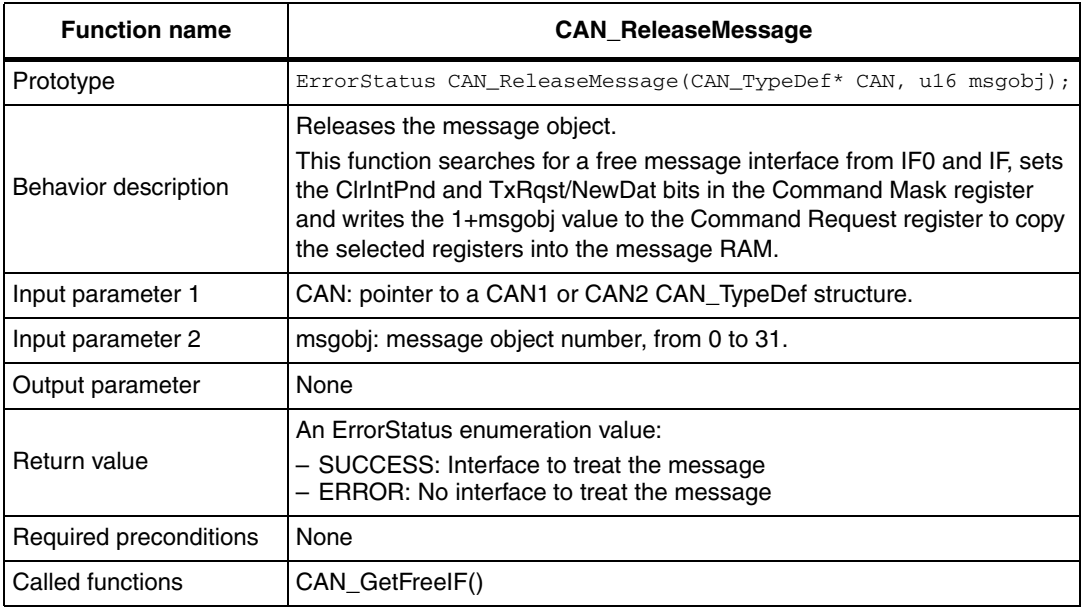

#### <span id="page-18-2"></span>**Table 16. CAN\_ReleaseMessage function description**

### **Example**:

This example illustrates how to release the message object 0 of CAN2.

```
{ 
CAN_ReleaseMessage(CAN2, 0);
}
```
## <span id="page-18-1"></span>**2.2.13 CAN\_SendMessage function**

#### <span id="page-18-3"></span>**Table 17. CAN\_SendMessage function description**

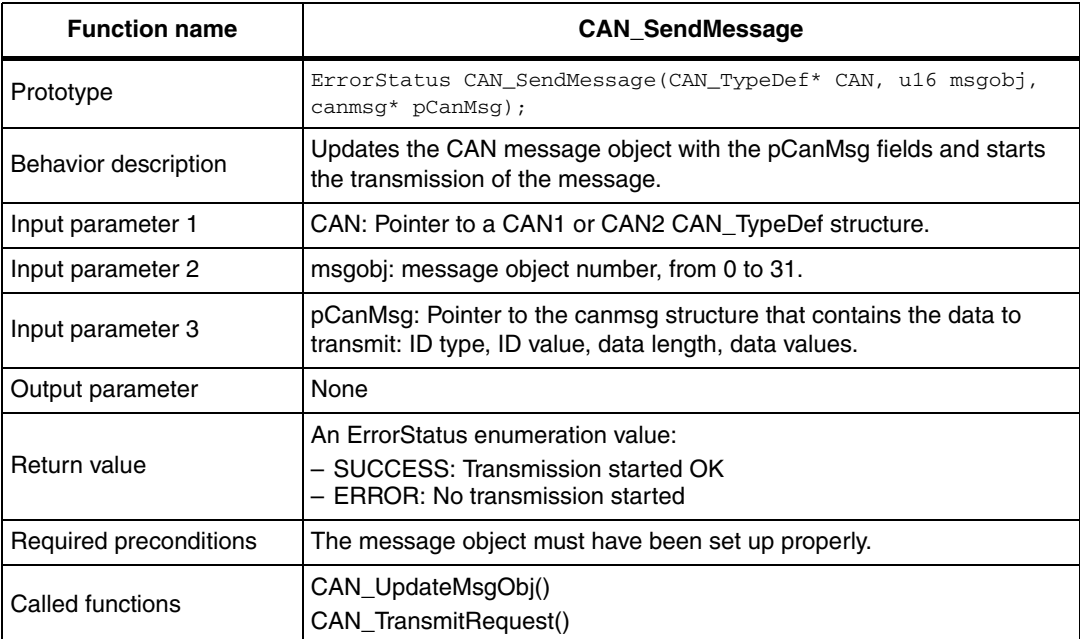

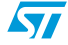

#### **Example:**

```
This example illustrates how to send a standard ID data frame containing 4 data bytes.
{ 
canmsg CanMsg = { CAN_STD_ID, 0x111, 4, {0x10, 0x20, 0x40, 0x80} };
/*CAN1 Sends a standard ID data frame containing 4 data values*/
CAN_SendMessage(CAN1, 0, &CanMsg);
}
```
## <span id="page-19-0"></span>**2.2.14 CAN\_UpdateMsgObj function**

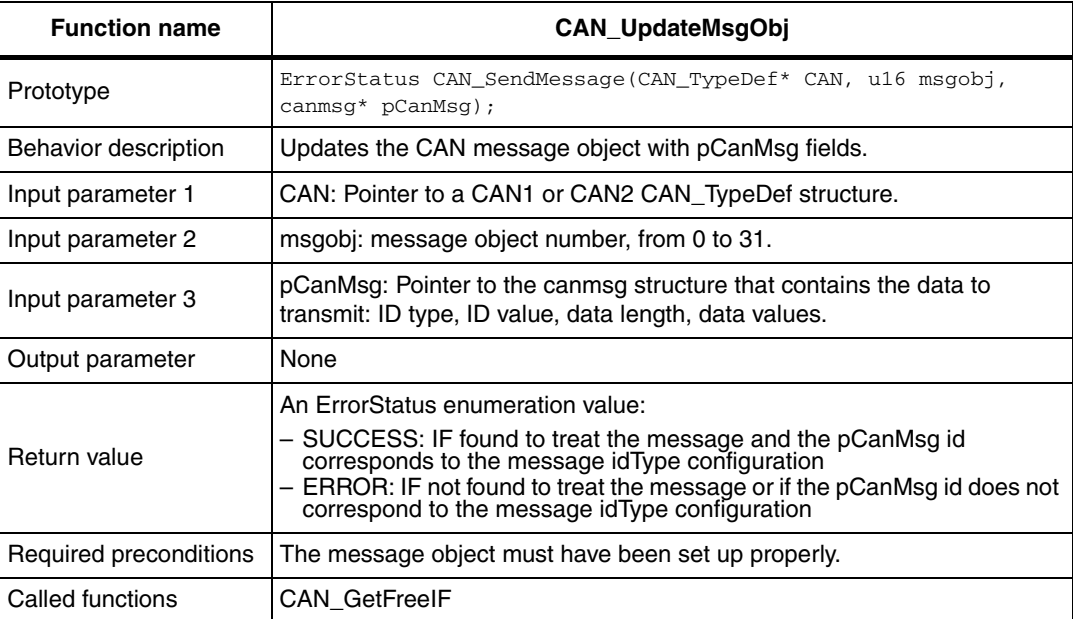

#### <span id="page-19-2"></span>**Table 18. CAN\_UpdateMsgObj function description**

## <span id="page-19-1"></span>**2.2.15 CAN\_TransmitRequest function**

#### <span id="page-19-3"></span>**Table 19. CAN\_TransmitRequest function description**

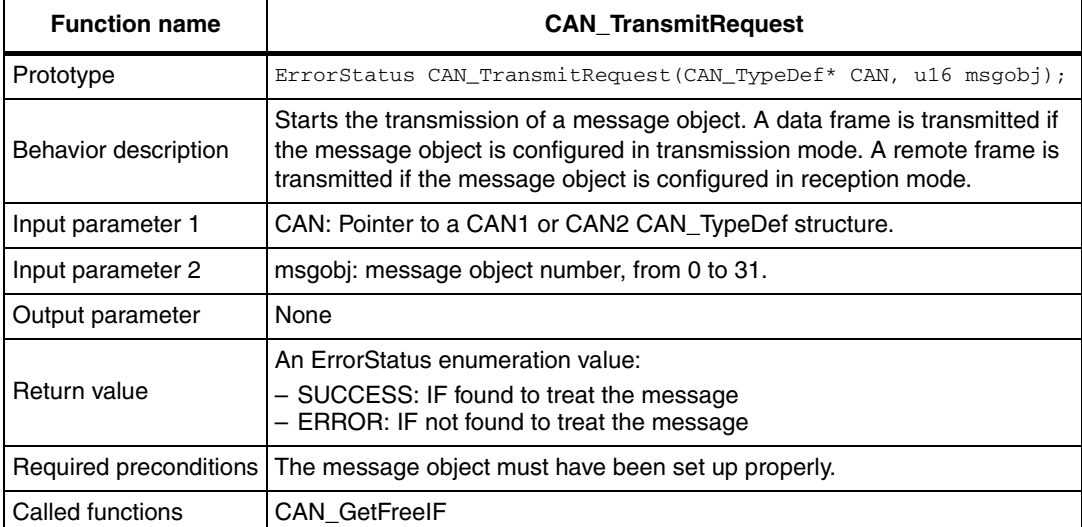

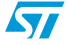

## <span id="page-20-0"></span>**2.2.16 CAN\_ReceiveMessage function**

<span id="page-20-1"></span>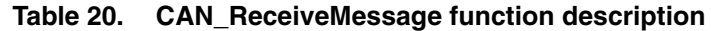

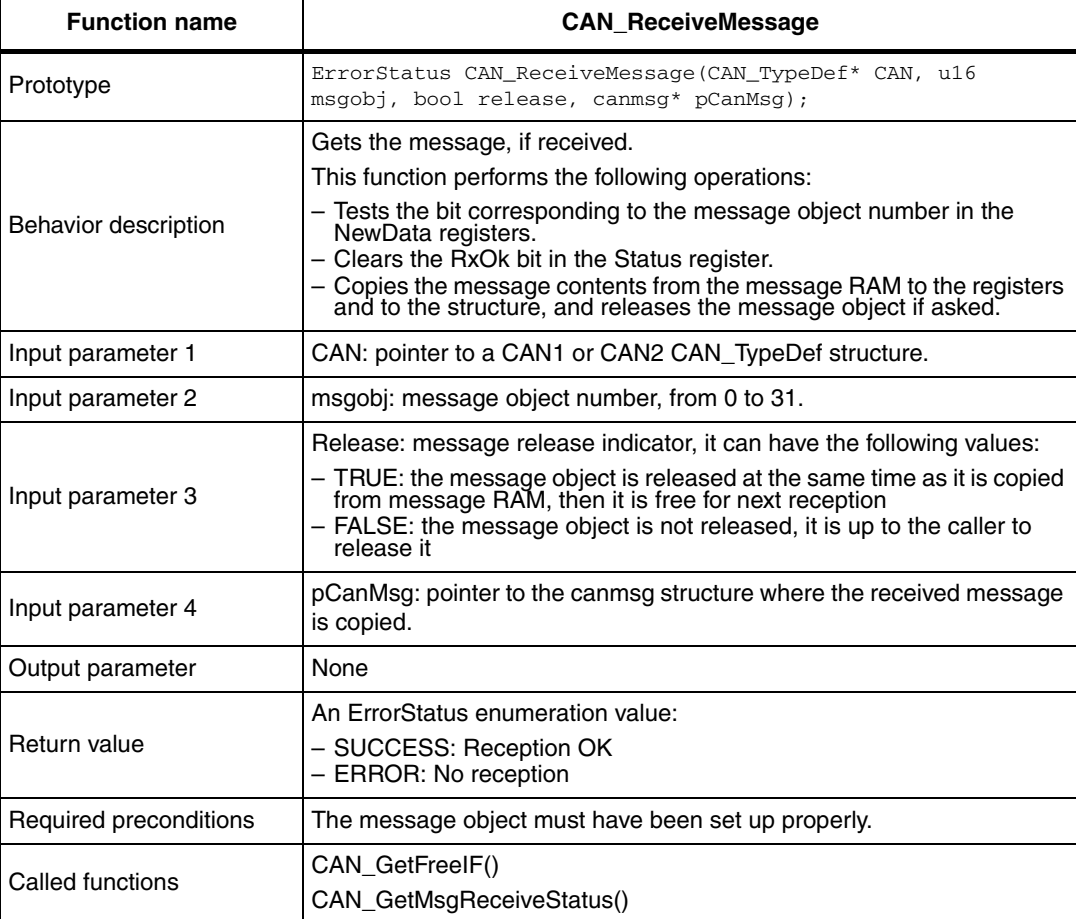

#### **Example:**

```
This example illustrates how to receive a message.
```

```
{ 
   canmsg CanMsg;
/*Receive a message in the object 0 and ask for release*/
   if (CAN_ReceiveMessage(CAN1, 0, TRUE, &CanMsg))
   {
     /*Check or copy the message contents*/
   }
   else
  \left\{ \right. /* Error handling*/
   }
}
```
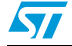

## <span id="page-21-0"></span>**2.2.17 CAN\_BasicSendMessage function**

<span id="page-21-1"></span>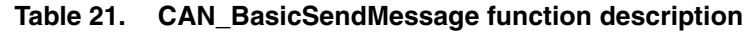

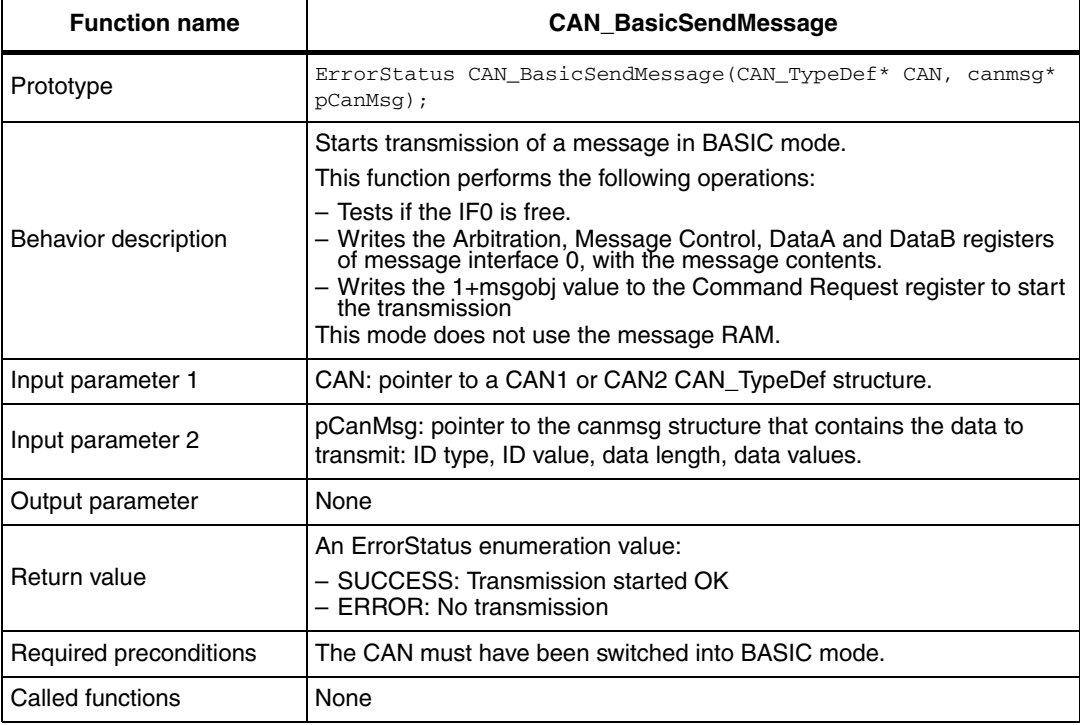

### **Example:**

```
This example illustrates how to send frames.
```

```
\{/*Send consecutive data frames using message object 0*/for (i = 0; i < 10; i++){
  CAN_SendMessage(CAN1, CanMsgTable[i]);
  CAN_WaitEndOfTx();
}
}
```
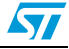

## <span id="page-22-0"></span>**2.2.18 CAN\_BasicReceiveMessage function**

<span id="page-22-1"></span>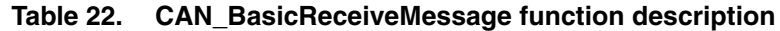

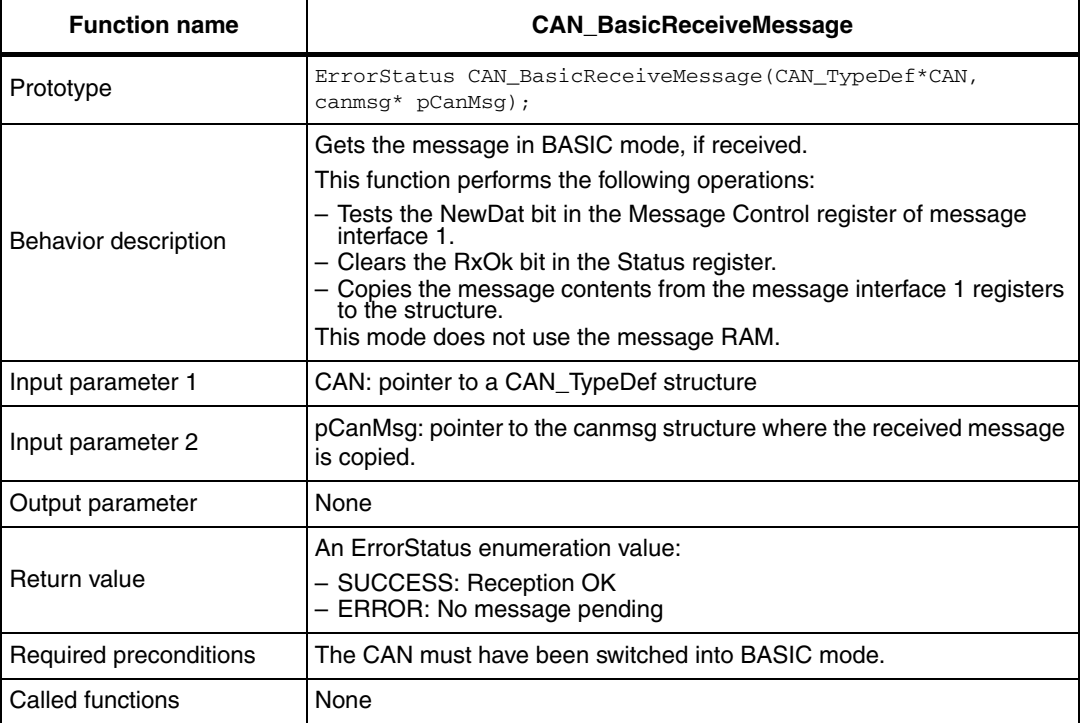

### **Example:**

This example illustrates how to receive frame in basic mode.

```
{ 
 canmsg CanMsg;
/*Receive a message in BASIC mode*/
if (CAN_BasicReceiveMessage(CAN1, &CanMsg))
{
  \prime^{\star} Check or copy the message contents*/
}
else
{
   /* Error handling*/
}
}
```
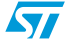

## <span id="page-23-0"></span>**2.2.19 CAN\_WaitEndOfTx function**

<span id="page-23-2"></span>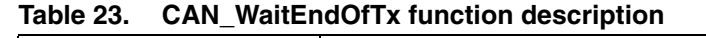

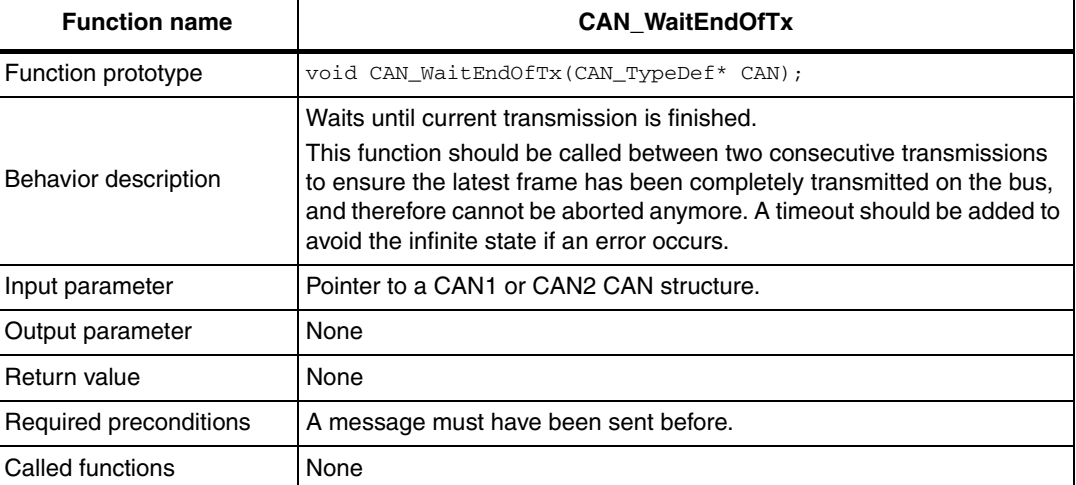

## <span id="page-23-1"></span>**2.2.20 CAN\_GetMsgReceiveStatus**

<span id="page-23-3"></span>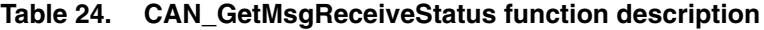

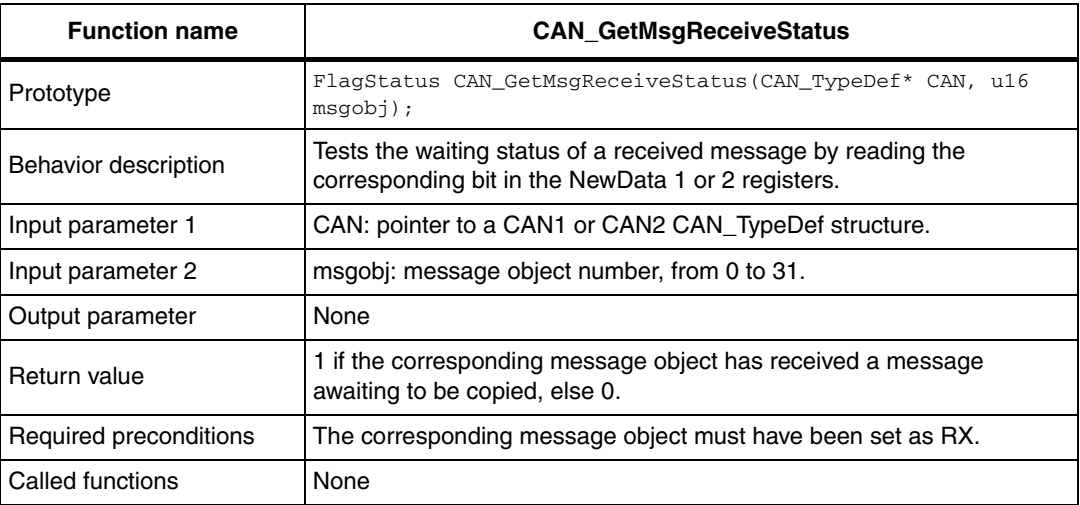

#### **Example:**

This example illustrates how to test the new data registers for the message object 0. {

```
/*Test if a message is pending in the receive message object 0*/
if (CAN_GetMsgReceiveStatus(CAN1, 0))
\{ /* Receive the message from this message object (i.e. get its data from message 
RAM)*/
}
}
```
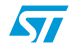

## <span id="page-24-0"></span>**2.2.21 CAN\_GetMsgTransmiRequestStatus**

#### <span id="page-24-2"></span>Table 25. **Table 25. CAN\_GetMsgTransmitRequestStatus function description**

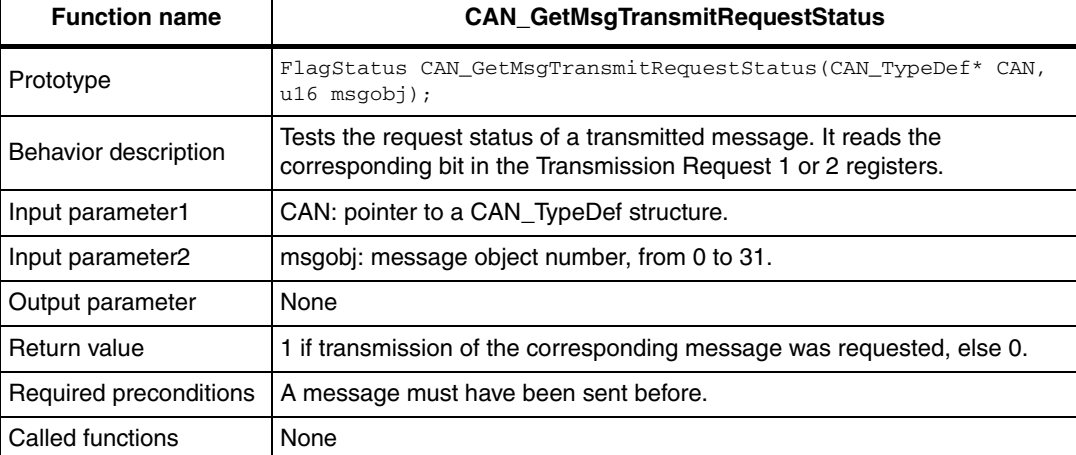

#### **Example:**

This example illustrates how to test the transmit request.

```
{ 
/*Send a message using object 0*/
CAN_SendMessage(CAN1, 0, &CanMsg);
/*Wait for the end of transmit request*/
while (CAN_GetMsgTransmitRequestStatus(CAN1, 0));
/*Now, the message is being processed by the priority handler of the CAN cell, and 
ready to be emitted on the bus*/
\mathfrak{r}
```
## <span id="page-24-1"></span>**2.2.22 CAN\_GetMsgInterruptStatus function**

#### <span id="page-24-3"></span>**Table 26. CAN\_GetMsgInterruptStatus function description**

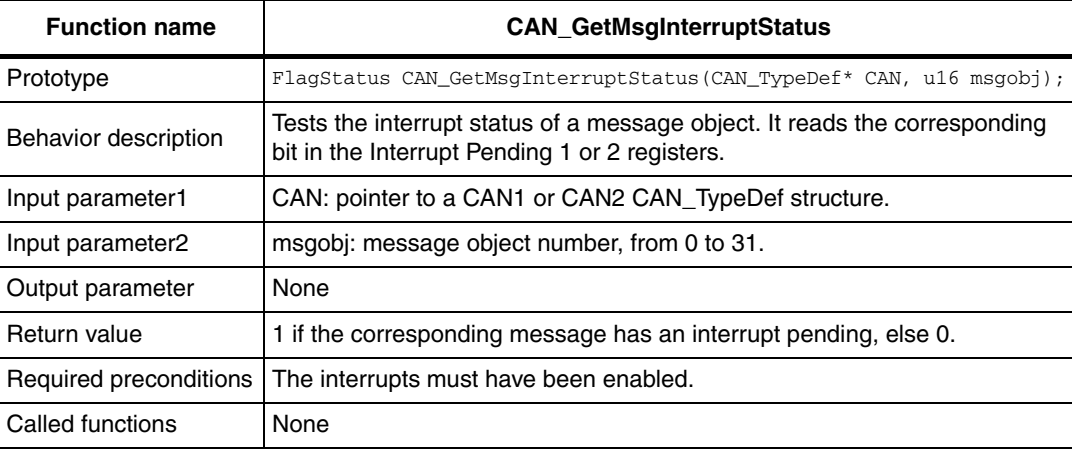

#### **Example:**

This example illustrates how to test interrupt pending.

```
{ 
/*Send a message using object 0*/
CAN_SendMessage(CAN1, 0, &CanMsg)
/* Wait for the TX interrupt*/
```
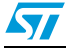

```
while (!CAN_GetMsgInterruptStatus(CAN1, 0));
}
```
## <span id="page-25-0"></span>**2.2.23 CAN\_GetMsgValidStatus function**

#### <span id="page-25-2"></span>**Table 27. CAN\_GetMsgValidStatus function description**

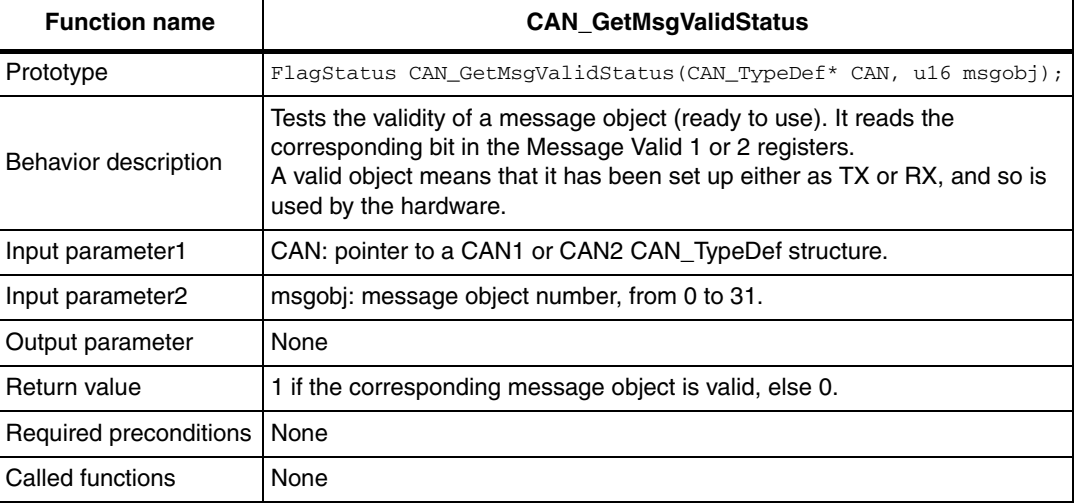

#### **Example:**

This example illustrates how to test the validity of message object 10 of CAN2 cell.

```
{ 
if (CAN_GetMsgValidStatus(CAN2, 10))
{
   /* Do something with message object 10*/
}
}
```
## <span id="page-25-1"></span>**2.2.24 CAN\_GetFlagStatus function**

#### <span id="page-25-3"></span>**Table 28. CAN\_GetFlagStatus function description**

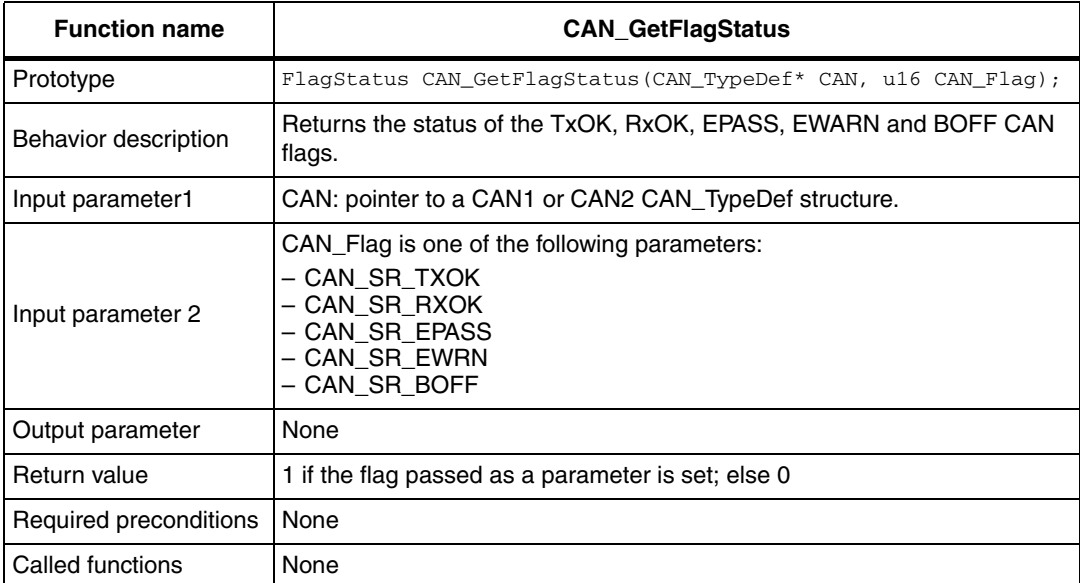

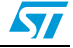

## <span id="page-26-0"></span>**2.2.25 CAN\_GetTransmitErrorCounter function**

#### <span id="page-26-2"></span>**Table 29. CAN\_GetTransmitErrorCounter function description**

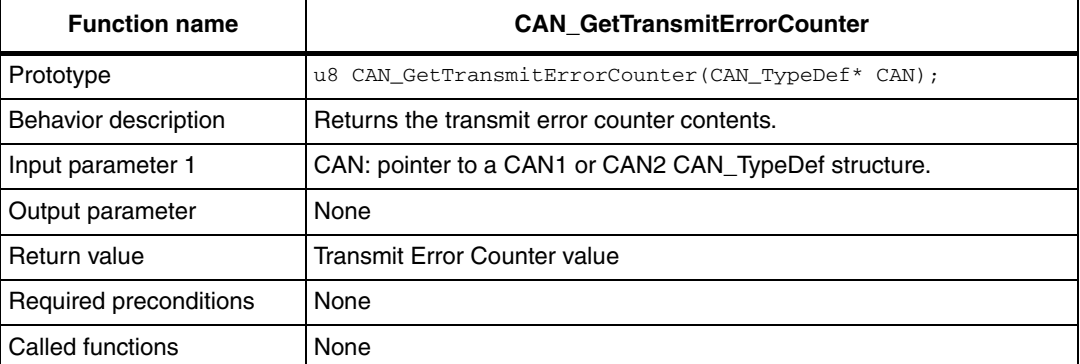

## <span id="page-26-1"></span>**2.2.26 CAN\_GetReceiveErrorCounter function**

### <span id="page-26-3"></span>**Table 30. CAN\_GetReceiveErrorCounter function description**

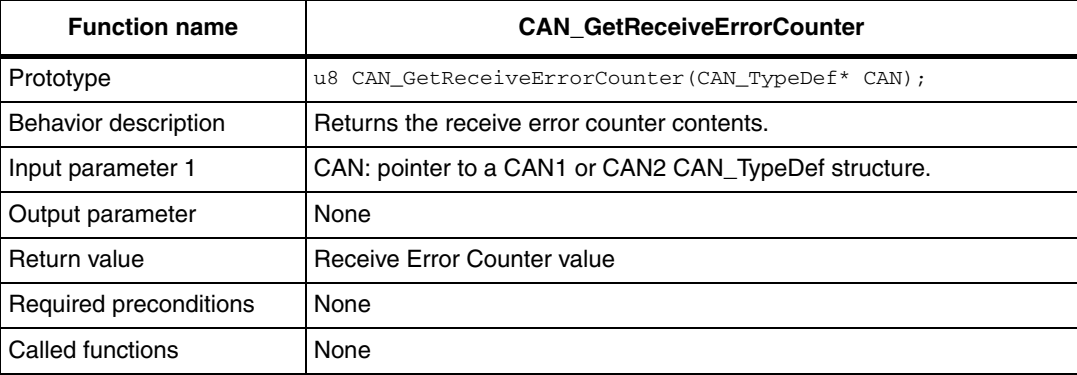

# <span id="page-27-0"></span>**3 Revision history**

#### <span id="page-27-1"></span>Table 31. **Document revision history**

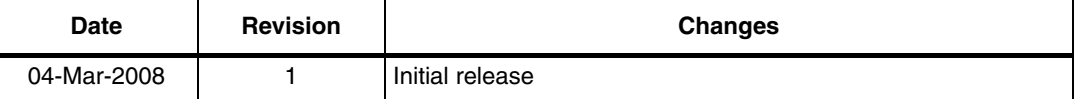

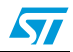

#### **Please Read Carefully:**

Information in this document is provided solely in connection with ST products. STMicroelectronics NV and its subsidiaries ("ST") reserve the right to make changes, corrections, modifications or improvements, to this document, and the products and services described herein at any time, without notice.

All ST products are sold pursuant to ST's terms and conditions of sale.

Purchasers are solely responsible for the choice, selection and use of the ST products and services described herein, and ST assumes no liability whatsoever relating to the choice, selection or use of the ST products and services described herein.

No license, express or implied, by estoppel or otherwise, to any intellectual property rights is granted under this document. If any part of this document refers to any third party products or services it shall not be deemed a license grant by ST for the use of such third party products or services, or any intellectual property contained therein or considered as a warranty covering the use in any manner whatsoever of such third party products or services or any intellectual property contained therein.

**UNLESS OTHERWISE SET FORTH IN ST'S TERMS AND CONDITIONS OF SALE ST DISCLAIMS ANY EXPRESS OR IMPLIED WARRANTY WITH RESPECT TO THE USE AND/OR SALE OF ST PRODUCTS INCLUDING WITHOUT LIMITATION IMPLIED WARRANTIES OF MERCHANTABILITY, FITNESS FOR A PARTICULAR PURPOSE (AND THEIR EQUIVALENTS UNDER THE LAWS OF ANY JURISDICTION), OR INFRINGEMENT OF ANY PATENT, COPYRIGHT OR OTHER INTELLECTUAL PROPERTY RIGHT.**

**UNLESS EXPRESSLY APPROVED IN WRITING BY AN AUTHORIZED ST REPRESENTATIVE, ST PRODUCTS ARE NOT RECOMMENDED, AUTHORIZED OR WARRANTED FOR USE IN MILITARY, AIR CRAFT, SPACE, LIFE SAVING, OR LIFE SUSTAINING APPLICATIONS, NOR IN PRODUCTS OR SYSTEMS WHERE FAILURE OR MALFUNCTION MAY RESULT IN PERSONAL INJURY, DEATH, OR SEVERE PROPERTY OR ENVIRONMENTAL DAMAGE. ST PRODUCTS WHICH ARE NOT SPECIFIED AS "AUTOMOTIVE GRADE" MAY ONLY BE USED IN AUTOMOTIVE APPLICATIONS AT USER'S OWN RISK.**

Resale of ST products with provisions different from the statements and/or technical features set forth in this document shall immediately void any warranty granted by ST for the ST product or service described herein and shall not create or extend in any manner whatsoever, any liability of ST.

ST and the ST logo are trademarks or registered trademarks of ST in various countries.

Information in this document supersedes and replaces all information previously supplied.

The ST logo is a registered trademark of STMicroelectronics. All other names are the property of their respective owners.

© 2008 STMicroelectronics - All rights reserved

STMicroelectronics group of companies

Australia - Belgium - Brazil - Canada - China - Czech Republic - Finland - France - Germany - Hong Kong - India - Israel - Italy - Japan - Malaysia - Malta - Morocco - Singapore - Spain - Sweden - Switzerland - United Kingdom - United States of America

**www.st.com**

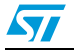